# **UBND QUẬN LONG BIÊN**

# **TRƯỜNG THCS LÊ QUÝ ĐÔN**

# **MA TRẬN ĐỀ KIỂM TRA**

## **I. Mục địch yêu cầu:**

**1. Kiến thức :** Thông qua bài kiểm tra đánh giá được mức độ nắm kiến thức của học sinh:

- Sơ đồ tư duy
- Định dạng văn bản
- Trình bày thông tin ở dạng bảng
- Thực hành : Tìm kiếm và thay thế

# **2. Kỹ năng:**

- Rèn luyện kĩ năng thực hành, vận dụng kiến thức.
- Rèn kĩ năng cẩn thận.

## **3. Thái độ:**

- Giáo dục thái độ nghiêm túc khi làm bài, yêu thích môn học.

# **4. Định hướng phát triển năng lực:**

- Năng lực giải quyết vấn đề.

- Năng lực sáng tạo.

# **II. Hình thức kiểm tra: Trực tuyến**

Trắc nghiệm khách quan kết hợp tự luận( 100% TNKQ ).

Đảm bảo nội dung kiểm tra về kiến thức và kĩ năng.

# **III.Ma trận đề kiểm tra:**

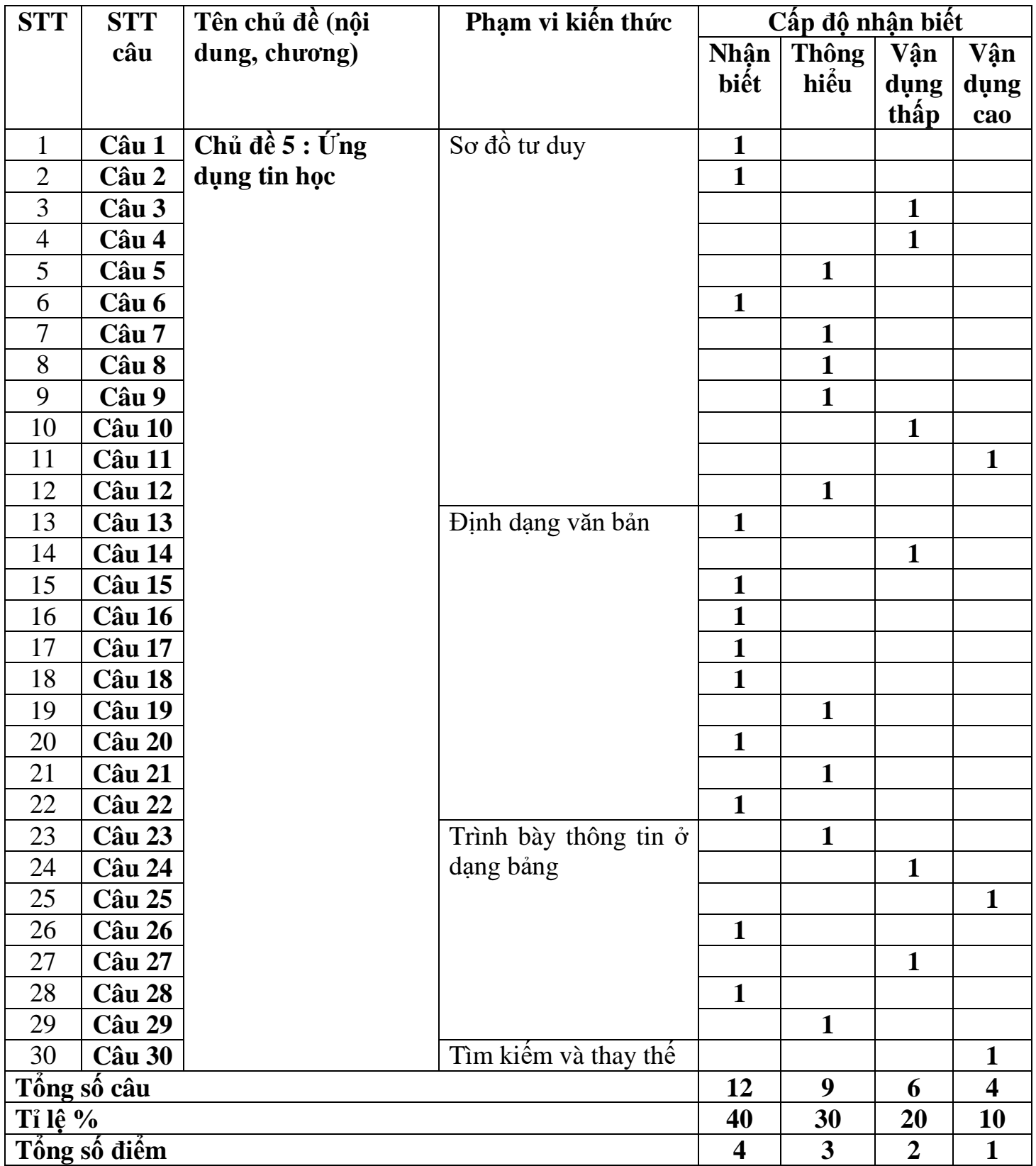

# **UBND QUẬN LONG BIÊN TRƯỜNG THCS LÊ QUÝ ĐÔN ĐỀ 601**

# **TIẾT 27 - KIỂM TRA GIỮA KỲ II MÔN: TIN HỌC 6**

*Năm học 2021 - 2022 Thời gian làm bài: 45 phút*

**--------------------**

#### **I. TRẮC NGHIỆM: (10 điểm)**

# **CHỌN PHƯƠNG ÁN TRẢ LỜI ĐÚNG NHẤT :**

## **Câu 1: Thông tin trong sơ đồ tư duy thường được tổ chức thành**

A. tiêu đề, đoạn văn.

B. chủ đề chính, chủ đề nhánh.

C. mở bài, thân bài, kết luận.

D. chương, bài, mục.

#### **Câu 2: Sơ đồ tư duy gồm các thành phần**

A. bút, giấy, mực.

B. phần mềm máy tính.

C. từ ngữ ngắn gọn, hình ảnh, đường nối, màu sắc,...

D. con người, đồ vật, khung cảnh,...

#### **Câu 3: Nhược điểm của việc tạo sơ đồ tư duy theo cách thủ công là gì?**

A. Khó sắp xếp, bố trí nội dung.

B. Hạn chế khả năng sáng tạo.

C. Không linh hoạt để có thể làm ở bất cứ đâu, đòi hỏi công cụ khó tìm kiếm.

D. Không dễ dàng trong việc mở rộng, sửa chữa và chia sẻ cho nhiều người.

#### **Câu 4: Phát biểu nào không phải là ưu điểm của việc tạo sơ đồ tư duy bằng phần mềm máy tính?**

A. Có thể sắp xếp, bố trí với không gian mở rộng, dễ dàng sửa chữa, thêm bớt nội dung.

B. Có thể chia sẻ được cho nhiều người.

C. Có thể làm ở bất cứ đâu, không cần công cụ hỗ trợ.

D. Có thể kết hợp và chia sẻ để sử dụng cho các phần mềm máy tính khác.

#### **Câu 5: Phát biểu nào sai về việc tạo được sơ đồ tư duy tốt?**

A. Các đường kẻ càng ở gần hình ảnh trung tâm thì càng nên tô màu đậm hơn và kích thước dày hơn.

B. Nên dùng các đường kẻ cong thay vì các đường thẳng.

C. Nên bố trí thông tin đều quanh hình ảnh trung tâm.

D. Không nên sử dụng màu sắc trong sơ đồ tư duy vì màu sắc làm người xem mất tập trung vào vấn đề chính.

#### **Câu 6: Sơ đồ tư duy là gì?**

A. Một sơ đồ trình bày thông tin trực quan bằng cách sử dụng từ ngữ ngắn gọn, hình ảnh, các đường nối để thể hiện các khái niệm và ý tưởng.

B. Văn bản của một vở kịch, bộ phim hoặc chương trình phát song.

C. Bản vẽ kiến trúc một ngôi nhà.

D. Một sơ đồ hướng dẫn đường đi.

#### **Câu 7: Phát biểu nào sau đây là sai?**

A. Sơ đồ tư duy cung cấp cái nhìn tổng quan về một chủ đề tốt hơn nhiều so với các tài liệu văn bản thông thường.

B. Sơ đồ tư duy giúp chúng ta sử dụng các kĩ năng của não phải. Não phải là nơi giúp chúng ta xử lí các thông tin về hình ảnh, âm thanh, tưởng tượng, sáng tạo và cảm xúc.

C. Với cùng một nội dung, cùng một yêu cầu tạo sơ đồ tư duy thì hai người khác nhau sẽ tạo ra hai sơ đồ tư duy giống nhau.

D. Sơ đồ tư duy là công cụ tư duy trực quan giúp chúng ta tổ chức và phân loại suy nghĩ; giúp phân tích, hiểu, tổng hợp, nhớ lại và nảy sinh những ý tưởng mới tốt hơn.

#### **Câu 8: Người ta thường dùng sơ đồ tư duy để**

A. học các kiến thức mới.

B. không cần phải suy nghĩ gì thêm khi học tập.

C. ghi nhớ tốt hơn.

D. bảo vệ thông tin cá nhân.

#### **Câu 9: Sơ đồ tư duy không hỗ trợ được em điều gì trong học tập?**

A. hệ thống hóa kiến thức, tìm ra mối liên hệ giữa các kiến thức.

B. sáng tạo, giải quyết các vấn đề trong học tập.

C. ghi nhớ nhanh các kiến thức đã học.

D. ghi nhớ lời giảng của thầy cô.

#### **Câu 10: Hãy sắp xếp các bước tạo sơ đồ tư duy**

1. Viết chủ đề chính ở giữa tờ giấy. Dùng hình chữ nhật, elip hay bất cứ hình gì em muốn bao xung quanh chủ đề chính.

2. Phát triển thông tin chi tiết cho mỗi chủ đề nhánh, lưu ý sử dụng từ khoá hoặc hình ảnh.

3. Từ chủ đề chính, vẽ các chủ đề nhánh.

4. Có thể tạo thêm nhánh con khi bổ sung thông tin vì sơ đồ tư duy có thể mở rộng về mọi phía.

- A.  $1 2 3 4$  B.  $1 3 2 4$
- 

# $C. 4 - 3 - 1 - 2$  D.  $4 - 1 - 2 - 3$

**Câu 11: Trong sơ đồ sau có bao nhiêu chủ đề nhánh?**

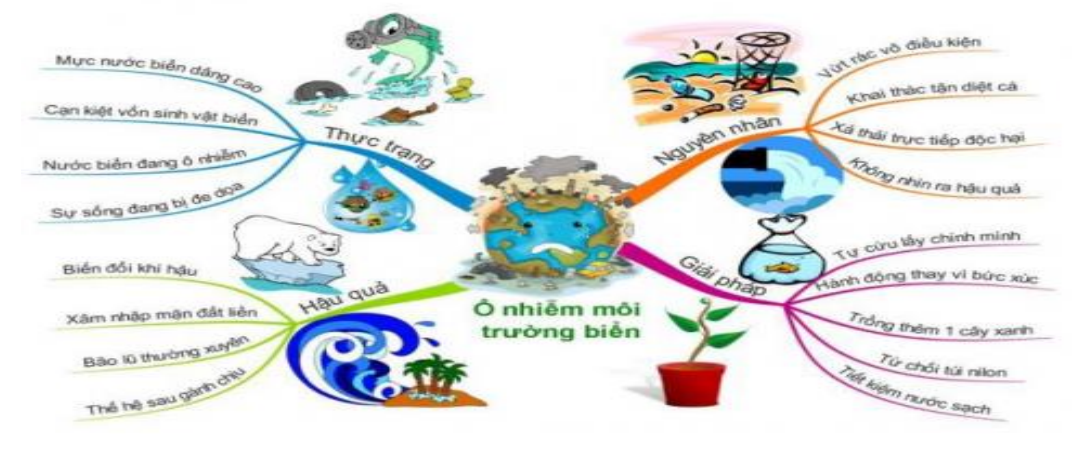

#### **Câu 12: Phát biểu nào đúng trong các câu sau?**

A. Sơ đồ tư duy là một bức tranh về các thông tin hữu ích.

B. Sơ đồ tư duy chỉ bao gồm các văn bản.

C. Chỉ vẽ sơ đồ tư duy với một màu, không dùng nhiều màu sắc khác nhau.

D. Sơ đồ tư duy chỉ được dùng để giải quyết các bài toán.

#### **Câu 13: Các phần văn bản được phân cách nhau bởi dấu ngắt đoạn được gọi là**

A. dòng. B. trang.

C. đoạn. D. câu.

**Câu 14: Bạn An đang định in trang văn bản, theo em khi đang ở chế độ in, An có thể làm gì?**

A. Xem tất cả các trang văn bản.

B. Chỉ có thể thấy trang văn bản mà An đang làm việc.

C. Chỉ có thể thấy các trang không chứa hình ảnh.

D. Chỉ có thể thấy trang đầu tiên của văn bản.

#### **Câu 15: Một văn bản gồm có bao nhiêu lề?**

 $A. 3 l\dot{e}$  B. 4 lề

C. 5 lề D. 2 lề

**Câu 16: Khổ giấy phổ biến được sử dụng trong word là**

A. A1 B. A2

C. A3 D. A4

**Câu 17: Để thay đổi cỡ chữ của một nhóm kí tự đã chọn. Ta thực hiện lệnh Format → Font … và chọn cỡ chữ trong ô**

A. font Style. B. font. C. size. D. small caps.

**Câu 18: Các lệnh định dạng đoạn văn bản nằm trong nhóm lệnh nào trên phần mềm soạn thảo?**

A. Page Layout. B. Design. C. Paragraph. D. Font.

**Câu 19: Thao tác nào không phải là thao tác định dạng văn bản?**

A. Thay đổi kiểu chữ thành chữ nghiêng.

B. Chon chữ màu xanh.

C. Căn giữa đoạn văn bản.

D. Thêm hình ảnh vào văn bản.

**Câu 20: Lệnh nào sau đây là lệnh dùng để giãn cách dòng cho văn bản?**

#### $A.$  B. E. C. D. **Câu 21: Việc phải làm đầu tiên khi muốn thiết lập định dạng cho một đoạn văn bản**  A. vào thẻ Home, chon nhóm lệnh Paragraph.

B. cần phải chon toàn bộ đoạn văn bản.

C. đưa con trỏ soạn thảo vào vị trí bất kì trong đoạn văn bản.

D. nhấn phím Enter.

#### **Câu 22: Trong phần mềm soạn thảo văn bản Word 2010, lệnh Portrait dùng để**

A. chọn hướng trang đứng**.** B. chọn hướng trang ngang.

C. chon lề trang. D. chon lề đoạn văn bản.

**Câu 23: Phát biểu nào trong các phát biểu sau là sai?**

- A. Bảng giúp trình bày thông tin một cách cô đong.
- B. Bảng giúp tìm kiếm, so sánh và tổng hợp thông tin một cách dễ dàng hơn.
- C. Bảng chỉ có thể biểu diễn dữ liệu là những con số.
- D. Bảng có thể được dùng để ghi lại dữ liệu của công việc thống kê, điều tra, khảo sát,...

**Câu 24: Sử dụng lệnh Insert/Table rồi dùng chuột kéo thả để chọn số cột và số hàng thì số cột, số hàng tối đa có thể tạo được** 

- 
- A. 10 cột, 10 hàng. B. 10 cột, 8 hàng.
- C. 8 cột, 8 hàng. D. 8 cột, 10 hàng.
- 

#### **Câu 25: Để chèn một bảng có 30 hàng và 10 cột, em sử dụng thao tác nào?**

- A. Chọn lệnh Insert/Table, kéo thả chuột chọn 30 hàng, 10 cột.
- B. Chọn lệnh Insert/Table/Table Tools, nhập 30 hàng, 10 cột.
- C. Chon lệnh Insert/Table/Insert Table, nhập 30 hàng, 10 cột.
- D. Chọn lệnh Table Tools/Layout, nhập 30 hàng, 10 cột.

#### **Câu 26: Để tạo bảng ta có thể chọn nút lệnh**

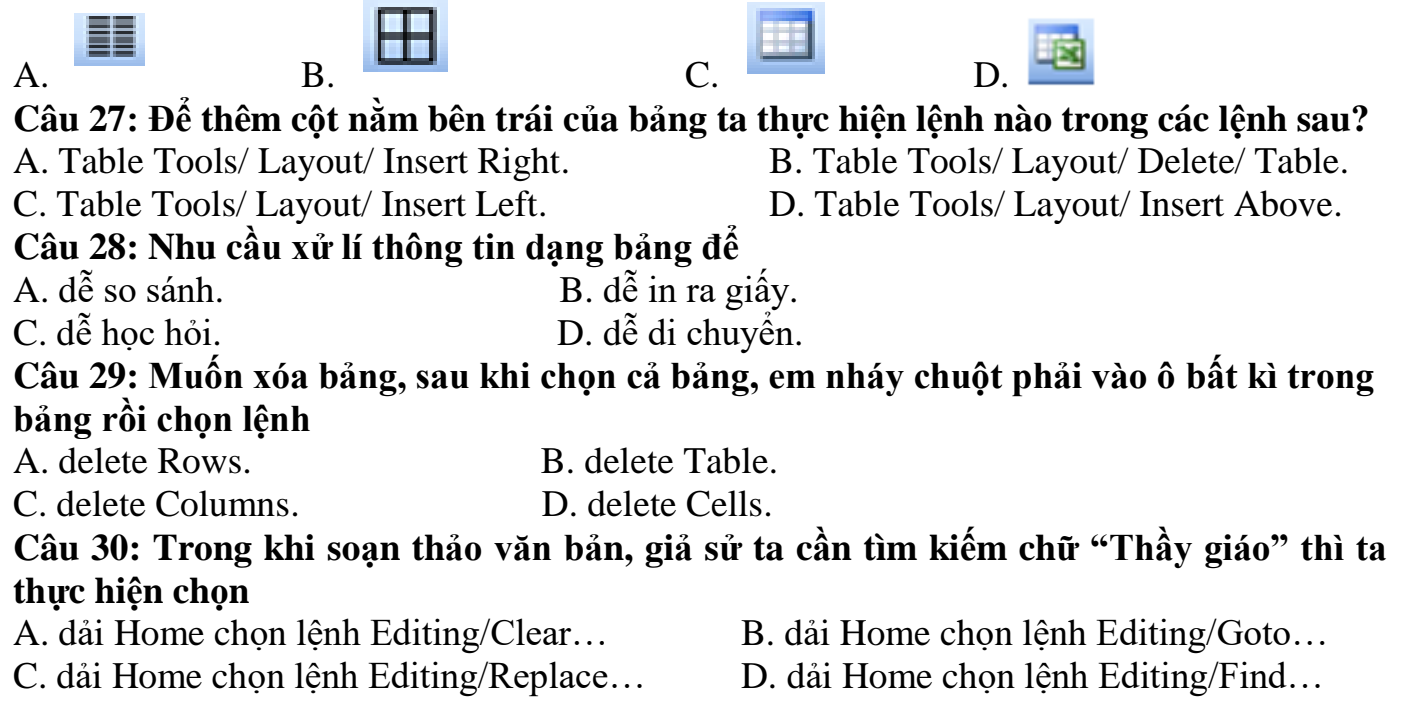

*-Chúc các em làm bài tốt-*

# **UBND QUẬN LONG BIÊN TRƯỜNG THCS LÊ QUÝ ĐÔN ĐỀ DỰ PHÒNG**

# **TIẾT 27 - KIỂM TRA GIỮA KỲ II MÔN: TIN HỌC 6**

*Năm học 2021 - 2022 Thời gian làm bài: 45 phút*

**--------------------**

# **I. TRẮC NGHIỆM: (10 điểm)**

## **CHỌN PHƯƠNG ÁN TRẢ LỜI ĐÚNG NHẤT : Câu 1: Để tạo bảng ta có thể chọn nút lệnh**

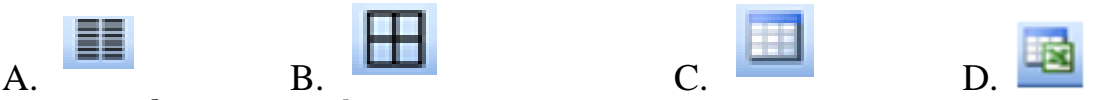

**Câu 2: Để thêm cột nằm bên trái của bảng ta thực hiện lệnh nào trong các lệnh sau?**

- A. Table Tools/ Layout/ Insert Right. B. Table Tools/ Layout/ Delete/ Table.
- 
- C. Table Tools/ Layout/ Insert Left. D. Table Tools/ Layout/ Insert Above.

**Câu 3: Trong khi soạn thảo văn bản, giả sử ta cần tìm kiếm chữ "Thầy giáo" thì ta thực hiện chọn**

A. dải Home chọn lệnh Editing/Clear… B. dải Home chọn lệnh Editing/Goto…

- 
- C. dải Home chọn lệnh Editing/Replace… D. dải Home chọn lệnh Editing/Find…
- 

# **Câu 4: Phát biểu nào sau đây là sai?**

A. Sơ đồ tư duy cung cấp cái nhìn tổng quan về một chủ đề tốt hơn nhiều so với các tài liệu văn bản thông thường.

B. Sơ đồ tư duy giúp chúng ta sử dụng các kĩ năng của não phải. Não phải là nơi giúp chúng ta xử lí các thông tin về hình ảnh, âm thanh, tưởng tượng, sáng tạo và cảm xúc.

C. Với cùng một nội dung, cùng một yêu cầu tạo sơ đồ tư duy thì hai người khác nhau sẽ tạo ra hai sơ đồ tư duy giống nhau.

D. Sơ đồ tư duy là công cụ tư duy trực quan giúp chúng ta tổ chức và phân loại suy nghĩ; giúp phân tích, hiểu, tổng hợp, nhớ lại và nảy sinh những ý tưởng mới tốt hơn.

## **Câu 5: Người ta thường dùng sơ đồ tư duy để**

A. học các kiến thức mới.

B. không cần phải suy nghĩ gì thêm khi học tập.

C. ghi nhớ tốt hơn.

D. bảo vệ thông tin cá nhân.

# **Câu 6: Sơ đồ tư duy không hỗ trợ được em điều gì trong học tập?**

A. Hệ thống hóa kiến thức, tìm ra mối liên hệ giữa các kiến thức.

B. Sáng tạo, giải quyết các vấn đề trong học tập.

C. Ghi nhớ nhanh các kiến thức đã học.

D. Ghi nhớ lời giảng của thầy cô.

#### **Câu 7: Hãy sắp xếp các bước tạo sơ đồ tư duy sau**

1. Viết chủ đề chính ở giữa tờ giấy. Dùng hình chữ nhật, elip hay bất cứ hình gì em muốn bao xung quanh chủ đề chính.

2. Phát triển thông tin chi tiết cho mỗi chủ đề nhánh, lưu ý sử dụng từ khoá hoặc hình ảnh. 3. Từ chủ đề chính, vẽ các chủ đề nhánh.

4. Có thể tạo thêm nhánh con khi bổ sung thông tin vì sơ đồ tư duy có thể mở rộng về mọi phía.

A.  $1 - 2 - 3 - 4$  B.  $1 - 3 - 2 - 4$ 

 $C. 4 - 3 - 1 - 2$  D.  $4 - 1 - 2 - 3$ 

#### **Câu 8: Phát biểu nào đúng trong các câu sau?**

A. Sơ đồ tư duy là một bức tranh về các thông tin hữu ích.

B. Sơ đồ tư duy chỉ bao gồm các văn bản.

C. Chỉ vẽ sơ đồ tư duy với một màu, không dùng nhiều màu sắc khác nhau.

D. Sơ đồ tư duy chỉ được dùng để giải quyết các bài toán.

#### **Câu 9: Một văn bản gồm có bao nhiêu lề?**

A. 3 lề. B. 4 lề.

C. 5 lề. D. 2 lề.

#### **Câu 10: Sơ đồ tư duy gồm các thành phần**

A. bút, giấy, mực.

B. phần mềm máy tính.

C. từ ngữ ngắn gọn, hình ảnh, đường nối, màu sắc,...

D. con người, đồ vật, khung cảnh,...

#### **Câu 11: Nhược điểm của việc tạo sơ đồ tư duy theo cách thủ công là gì?**

A. Khó sắp xếp, bố trí nội dung.

B. Hạn chế khả năng sáng tạo.

C. Không linh hoạt để có thể làm ở bất cứ đâu, đòi hỏi công cụ khó tìm kiếm.

D. Không dễ dàng trong việc mở rộng, sửa chữa và chia sẻ cho nhiều người.

#### **Câu 12: Khổ giấy phổ biến được sử dụng trong word là**

A. A1 B. A2

C. A3 **D.** A4

**Câu 13: Để thay đổi cỡ chữ của một nhóm kí tự đã chọn. Ta thực hiện lệnh Format → Font … và chọn cỡ chữ trong ô**

A. font Style B. font **C. size** D. small caps **Câu 14: Thông tin trong sơ đồ tư duy thường được tổ chức thành**

A. tiêu đề, đoạn văn.

B. chủ đề chính, chủ đề nhánh.

C. mở bài, thân bài, kết luận.

D. chương, bài, mục.

#### **Câu 15: Phát biểu nào không phải là ưu điểm của việc tạo sơ đồ tư duy bằng phần mềm máy tính?**

A. Có thể sắp xếp, bố trí với không gian mở rộng, dễ dàng sửa chữa, thêm bớt nội dung. B. Có thể chia sẻ được cho nhiều người.

C. Có thể làm ở bất cứ đâu, không cần công cụ hỗ trợ.

D. Có thể kết hợp và chia sẻ để sử dụng cho các phần mềm máy tính khác.

#### **Câu 16: Phát biểu nào sai về việc tạo được sơ đồ tư duy tốt?**

A. Các đường kẻ càng ở gần hình ảnh trung tâm thì càng nên tô màu đậm hơn và kích thước dày hơn. B. Nên dùng các đường kẻ cong thay vì các đường thắng. C. Nên bố trí thông tin đều quanh hình ảnh trung tâm. D. Không nên sử dụng màu sắc trong sơ đồ tư duy vì màu sắc làm người xem mất tập trung vào vấn đề chính.

**Câu 17: Các phần văn bản được phân cách nhau bởi dấu ngắt đoạn được gọi là**

A. dòng. B. trang.

C. đoạn. D. câu.

**Câu 18: Thao tác nào không phải là thao tác định dạng văn bản?**

A. Thay đổi kiểu chữ thành chữ nghiêng.

B. Chon chữ màu xanh.

C. Căn giữa đoạn văn bản.

D. Thêm hình ảnh vào văn bản.

# **Câu 19: Việc phải làm đầu tiên khi muốn thiết lập định dạng cho một đoạn văn bản**

A. vào thẻ Home, chọn nhóm lệnh Paragraph.

B. cần phải chon toàn bộ đoạn văn bản.

C. đưa con trỏ soạn thảo vào vị trí bất kì trong đoạn văn bản.

D. nhấn phím Enter.

#### **Câu 20: Trong phần mềm soạn thảo văn bản Word 2010, lệnh Portrait dùng để**

A. chọn hướng trang đứng.<br>
B. chọn hướng trang ngang.

C. chọn lề trang. D. chọn lề đoạn văn bản.

#### **Câu 21: Phát biểu nào trong các phát biểu sau là sai?**

A. Bảng giúp trình bày thông tin một cách cô đong.

B. Bảng giúp tìm kiếm, so sánh và tổng hợp thông tin một cách dễ dàng hơn.

C. Bảng chỉ có thể biểu diễn dữ liệu là những con số.

D. Bảng có thể được dùng để ghi lại dữ liệu của công việc thống kê, điều tra, khảo sát,...

**Câu 22: Sử dụng lệnh Insert/Table rồi dùng chuột kéo thả để chọn số cột và số hàng thì số cột, số hàng tối đa có thể tạo được** 

A. 10 cột, 10 hàng. B. 10 cột, 8 hàng.

C. 8 cột, 8 hàng. D. 8 cột, 10 hàng.

**Câu 23: Các lệnh định dạng trang văn bản nằm trong thẻ nào trong phần mềm soạn thảo?**

A. Paragraph. B. Design. C. Page layout.D. Font. **Câu 24: Đâu không phải là yêu cầu cơ bản khi trình bày trang văn bản?** A. Chọn bản in.B. Chọn hướng trang. C. Đặt lề trang. D. Lựa chọn khổ giấy. **Câu 25: Muốn xóa bảng, sau khi chọn cả bảng, em nháy chuột phải vào ô bất kì trong bảng rồi chọn lệnh**

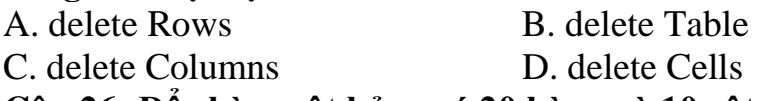

**Câu 26: Để chèn một bảng có 20 hàng và 10 cột, em sử dụng thao tác nào?**

- A. Chon lệnh Insert/Table, kéo thả chuột chọn 20 hàng, 10 cột.
- B. Chon lệnh Insert/Table/Table Tools, nhập 20 hàng, 10 cột.
- C. Chon lệnh Insert/Table/Insert Table, nhập 20 hàng, 10 cột.
- D. Chon lệnh Table Tools/Layout, nhập 20 hàng, 10 cột.

#### **Câu 27: Sơ đồ tư duy là gì?**

A. Một sơ đồ trình bày thông tin trực quan bằng cách sử dụng từ ngữ ngắn gọn, hình ảnh, các đường nối để thể hiện các khái niệm và ý tưởng.

- B. Văn bản của một vở kịch, bộ phim hoặc chương trình phát song.
- C. Bản vẽ kiến trúc một ngôi nhà.
- D. Một sơ đồ hướng dẫn đường đi.

#### **Câu 28: Lệnh nào sau đây là lệnh dùng để giãn cách dòng cho văn bản?**

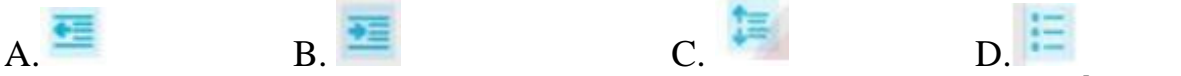

#### **Câu 29: Bạn An đang định in trang văn bản, theo em khi đang ở chế độ in, An có thể làm gì?**

- A. Xem tất cả các trang văn bản.
- B. Chỉ có thể thấy trang văn bản mà An đang làm việc.
- C. Chỉ có thể thấy các trang không chứa hình ảnh.
- D. Chỉ có thể thấy trang đầu tiên của văn bản.

#### **Câu 30. Trong chủ đề sau có bao nhiêu chủ đề nhánh?**

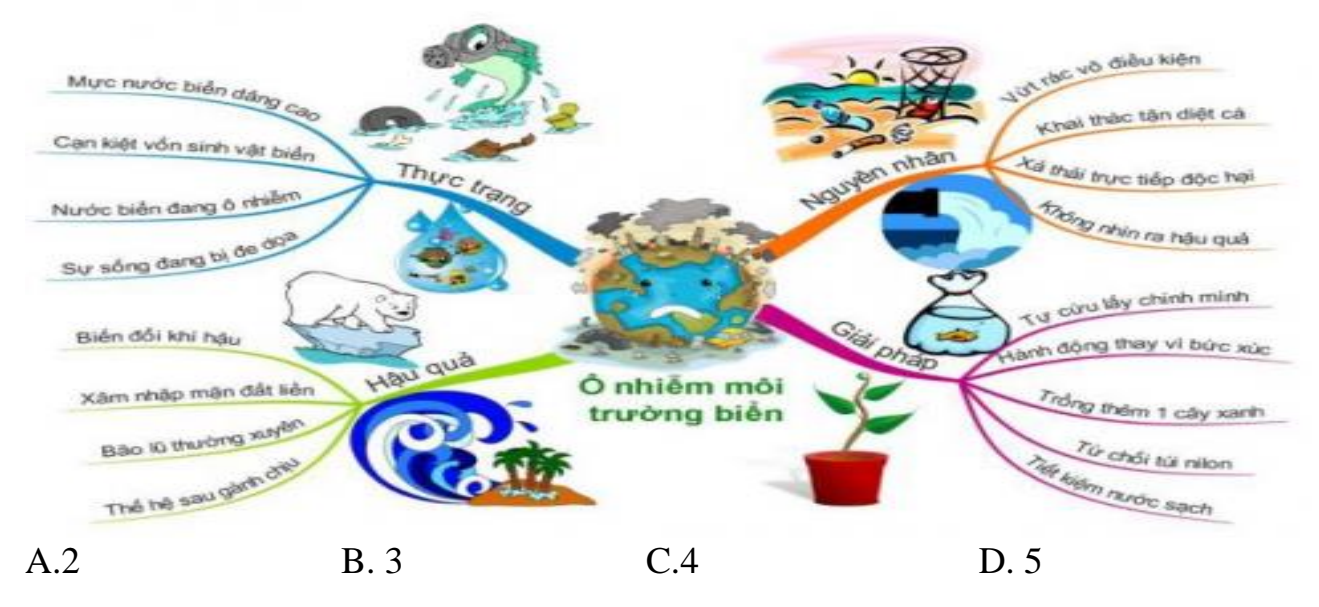

*-Chúc em làm bài tốt-*